# OUEENSLAND<br>UrbanUtilities

## **FAQs – GO2ASSET and Network Access Permits**

**1. How to change/reset my password?**

Contact [Networkaccess@urbanutilities.com](mailto:Networkaccess@urbanutilities.com) and notify us that you would like to change/reset your password.

**2. Can I delete a permit?**

Yes - Contact [Networkaccess@urbanutilities.com](mailto:Networkaccess@urbanutilities.com) and notify us that you would like to delete the permit. Please provide as much information as to why you would like the permit deleted.

### **3. What is the Control Room's contact number?**

3856 7179 – this number is available 24/7

#### **4. Can I edit my permit?**

Yes - Select 'Current Permits' on the left hand side of the screen. Search for your permit using the search field or by looking up the permit number – click the "Pencil" icon to edit the permit

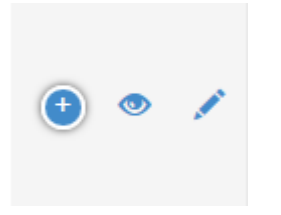

#### **5. When will my permit be approved?**

Your **Network Access Permit** application will be approved within 10 days from receipt of a properly made application.

**Shut Plans/Flow Control required permits**: QUU will endeavour to complete all isolation requests within 15 working days of request. Depending on the complexity of the works, some plans may take longer to complete

#### **6. How do I upload documents to my permit?**

Select 'Current Permits' on the left hand side of the screen. Search for your permit using the search field or by looking up the permit number – click the "Eye" icon – scroll to the bottom of the permit – click upload file or drag and drop the document in to the shaded box.

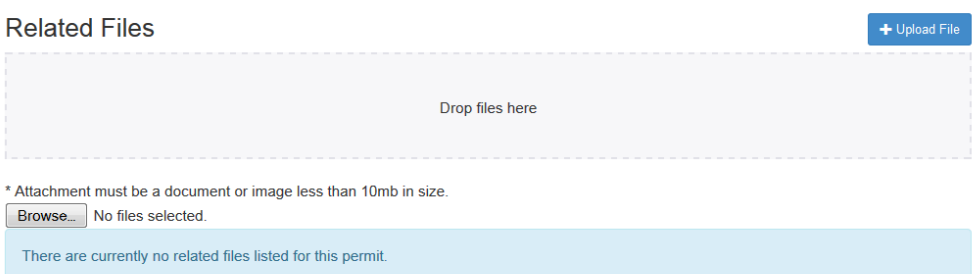

#### **7. What notifications will I receive from Go2Asset?**

- Confirmation of Permit application
- Confirmation of Permit approval
- Permit expiring in 5 days
- Permit expiring in 3 days
- Permit expiring in 1 day
- Permit expired

For more information visit<br>www.urbanutilities.com.au

Queensland Urban Utilities

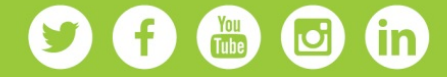